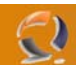

# **LA RECOVERY CONSOLE DI WINDOWS**

Con l'uscita di Windows 2000 e, successivamente, di Windows XP, la Microsoft ha cercato di aiutare gli utenti ancor di più nella risoluzione dei problemi di avvio del sistema operativo mettendo a disposizione uno strumento aggiuntivo: la Recovery Console.

### **La Recovery Console (o Console di ripristino)**

Prima di passare a descrivere questo potente strumento di Microsoft, premettiamo che ci riferiremo, con il termine Windows, ai sistemi operativi Windows XP, 2000 e 2003.

L'utilizzo della Recovery Console è un'operazione piuttosto semplice. Esistono due possibili modi per predisporsi al suo utilizzo:

• Avviarla dal CD di Windows;

• Installarla all'interno del proprio sistema.

Nel primo caso, basta inserire il CD di Windows avviare la macchina e avviare la Recovery Console quando ne viene data la possibilità (con Windows 2000 è necessario premere il tasto F10 al Welcome Screen). Il secondo modo, invece, consiste nell'installazione vera e propria all'interno del proprio sistema. Questa operazione è portata a termine inserendo il CD di Windows e lanciando da Start, Esegui il seguente comando:

<Unità CDROM>:\i386\winnt32.exe /cmdcons

seguendo, ovviamente, i passi indicati dal wizard d'installazione. Al termine di questo processo vengono effettuate almeno tre operazioni importanti:

• ricerca di aggiornamenti tramite Internet (fase che può essere bypassata dall'utente);

• installazione dei file utili all'avvio dei comandi della Recovery Console;

• aggiornamento del file BOOT.INI affinché mostri, al successivo riavvio del sistema, una nuova riga in grado di lanciare questo strumento.

Bisogna comunque ricordare che l'installazione e l'utilizzo di questo strumento, può avvenire solo ad opera di utenti con diritti amministrativi.

Al termine di questa fase, possiamo riavviare il sistema, selezionando, all'avvio, l'opportuna riga relativa alla Recovery Console.

La prima schermata mostra all'utente una serie d'informazioni tra cui la lista dei sistemi operativi (molto simile ad un elenco di cartelle) a cui si vuol accedere. Essa è prelevata direttamente dal file BOOT.INI. Un possibile esempio potrebbe essere:

- 1: C:\WINDOWS2000
- 2: D:\WINDOWSNT
- 3: E:\WINDOWSXP

A questo punto l'utente deve effettuare la sua scelta ed inserire successivamente la password d'amministrazione che gli consentirà di proseguire. Se anche questo passo è compiuto senza difficoltà, siamo finalmente pronti a sfruttare i tool offerti.

## **I comandi della Recovery Console**

Con questo potente strumento, ogni amministratore ha a disposizione diversi comandi che consentono di effettuare una gamma di azioni, da quelle semplicemente informative a quelle "effettivamente" risolutive. Infatti, possiamo, ad esempio, rinominare cartelle, visualizzare i servizi avviati e non, ripristinare il Master Boot Loader, ripristinare il Boot Record della partizione considerata, avviare e stoppare servizi, ecc. Se al prompt dei comandi digitiamo HELP, avremo a disposizione la lista completa di tutti questi comandi. Se invece digitiamo HELP seguito dal comando che si desidera utilizzare, ci viene mostrato un aiuto circa il suo significato ed i parametri che possiamo sfruttare. Ecco la lista completa così come viene mostrata lanciando il comando HELP:

**Attrib** Modifica gli attributi di un file o di una directory.

**Batch** Esegue i comandi specificati nel file di testo.

**Bootcfg** Ripristino e configurazione del file di avvio (boot.ini).

**Chdir (Cd)** Visualizza il nome della directory corrente oppure consente di cambiare directory.

**Chkdsk** Effettua il controllo di un disco e visualizza un rapporto sullo stato.

**Cls** Elimina il contenuto della schermata.

**Copy** Copia un unico file in un altro percorso.

**Delete (Del)** Elimina uno o più file.

**Dir** Visualizza un elenco di file e sottodirectory di una directory

**Disable** Disattiva un servizio di sistema o un driver di periferica.

**Diskpart** Gestisce le partizioni sulle unità disco rigido.

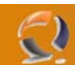

**Enable** Avvia o attiva un servizio di sistema o un driver di periferica. **Exit** Consente di chiudere la console di ripristino e riavviare il computer. **Expand** Estrae un file da un file compresso. **Fixboot** Scrive un nuovo settore di avvio della partizione nella partizione specificata. **Fixmbr** Ripristina il record di avvio principale del disco specificato. **Format** Formatta un disco. **Help** Visualizza l'elenco dei comandi. **Listsvc** Elenca i servizi e i driver disponibili nel computer. **Logon** Consente all'utente di accedere a un'installazione di Windows. **Map** Visualizza i mapping delle lettere di unità. **Mkdir** (Md) Crea una directory. **More** Visualizza un file di testo. **Net Use** Connette una condivisione di rete a una lettera di unità. **Rename (Ren)** Rinomina un singolo file. **Rmdir (Rd)** Elimina una directory.

**Set** Visualizza e imposta le variabili di ambiente.

**Systemroot** Imposta la directory corrente sulla directory di sistema del sistema a cui si ha correntemente accesso. **Type** Visualizza un file di testo.

Inutile sottolineare che molti comandi possono risultare familiari, perché rispecchiano analoghi tool utilizzati in DOS. Per questa ragione, soffermeremo la nostra attenzione su quelli meno intuitivi e, forse, più importanti dal punto di vista delle azioni che potrebbero essere svolte per risolvere un problema.

Molti di essi saranno sicuramente familiari poiché riflettono analoghi comandi presenti in MSDOS e quindi soffermeremo la nostra attenzione su quelli meno intuitivi e, probabilmente, più utili:

• **BOOTCFG:** questo comando è sicuramente tra quelli più importante poiché permette di modificare il file BOOT.INI in maniera abbastanza semplice. Naturalmente, prima di procedere a qualunque tipo di modifica, è opportuno documentarsi sulla struttura di questo file ed, eventualmente, avere sempre a disposizione una copia di backup (anche se questo accorgimento non è indispensabile al fine di un eventuale ripristino del sistema).

• **DISABLE/ENABLE:** questi due comandi servono rispettivamente per disabilitare ed abilitare servizi e driver di periferica e risultano utili quando si ritiene che la causa del blocco del sistema dipenda da questo genere di fattori. I due comandi appena citati accettano in ingresso un unico parametro che rappresenta il nome del servizio o del driver di periferica che si vuole abilitare o disabilitare. Qualora non fossimo certi del nome preciso da assegnare come parametro ai comandi suddetti, è possibile ottenere tale informazioni attraverso l'uso di LISTSVC, più avanti in questo articolo.

• **DISKPART:** come fa intuire il nome stesso, questo strumento è utile per creare o eliminare partizioni. Esso, se lanciato privo di parametri, si presenta in maniera molto simile a quanto mostrato durante l'installazione del sistema operativo (più precisamente nel momento in cui ci viene chiesto quale partizione utilizzare per l'installazione). In particolare, è quasi ovvio che bisogna conoscere prima la partizione sulla quale agire e passare tale informazione nel formato \<Device>\<Nro Hardisk>\<PartitionN>. Anche in questo caso, se avessimo dubbi, possiamo avvalerci del comando MAP, più avanti in questo articolo.

• **FIXBOOT/FIXMBR:** assieme all'utility Bootcfg, anche questi due sono da ritenersi fondamentali quando il sistema non riesce a partire. Il loro compito è quello di consentire il ripristino rispettivamente del Boot Record e del Master Boot Record di una partizione/hardisk. In particolare, mentre il primo accetta il parametro relativo alla partizione su cui agire nel modo usuale (con le lettere C:, D:, ecc.), il secondo necessita della stringa ottenuta nel formato indicato per DISKPART e ricavato attraverso il comando MAP. In particolare è importante aggiungere un paio di cose. La prima è che, prima di utilizzare l'uno o l'altro comando, sarebbe opportuno conoscere il punto in cui il sistema si blocca ossia se il problema risale all'MBR o al Boot Record della partizione di avvio. La seconda nota importante è che FIXMBR non ricostruisce una tabella delle partizioni corrotta, ma si limita semplicemente a ripristinare il Master Boot Loader per consentire, appunto, la corretta lettura della Partition Table.

• **LISTSVC:** mostra l'elenco di tutti i servizi ed i driver caricati e non all'interno del sistema. Può essere considerata "quasi" indispensabile per il corretto utilizzo dei comandi ENABLE e DISABLE.

• **LOGON:** permette all'utente di rieffettuare il logon ad uno dei sistemi operativi installati all'interno del sistema. In sostanza, mostra di nuovo la lista letta dal file BOOT.INI e consente di effettuare un'altra scelta tra quelle disponibili. • **MAP:** mostra un elenco di tutti i drive presenti. Va utilizzato per ottenere informazioni utili ad altri comandi come FIXBOOT e FIXMBR;

• **SYSTEMROOT:** imposta la cartella corrente nella directory di sistema a cui è stato effettuato l'accesso. La directory di sistema altro non è che quella cartella ove sono allocati i file del sistema operativo. Tipicamente è C:\Windows o C:\WINNT.

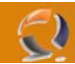

Inutile sottolineare che questi comandi possono tornarci utilissimi quando sorgono problemi di avvio del sistema operativo. Un caso frequente di mancato/corretto avvio del sistema, non considerando i problemi che affliggono il Master Boot Record ed il Boot Record, è per esempio causato da Service Pack ed Hotfix installate nel sistema. Spesso, infatti, l'installazione di questi componenti causa dei malfunzionamenti, talvolta "visibili" solo dopo un riavvio della macchina.

Per risolvere questo genere di problemi, la Recovery Console può essere fondamentale:

• Selezionare il sistema operativo sul quale agire e fornire le credenziali di accesso per accedere ai comandi della Recovery Console;

• Posizionarsi sulla sottocartella %SystemRoot%\\$NtServicePackUninstall\$ (per la rimozione di un Service Pack) o sulla sottocartella %SystemRoot%\\$NtUninstallKBXXXXXX\$ o \$NtUninstallQXXXXXX\$ (per la rimozione delle hotfix). Le lettere XXXXXX indicano il numero di hotfix installata;

• Posizionarsi nella sottodirectory spuninst e lanciare il file spuninst in questo modo

#### BATCH spuninst.txt

• Riavviare il sistema.

Per aiutarsi nella ricerca di queste cartelle e di questi file, possiamo lanciare, dalla Recovery Console, il comando DIR  $$*$ .

Prima di passare al paragrafo successivo, volevo segnalare che su alcuni sistemi, XP SP2 e 2003 (e non su Windows 2000), può essere presente anche una cartella denominata \$hf\_mig\$, alcuni interno potrebbero esserci diverse sottocartelle relative ad hotfix installate. Per ulteriori dettagli in proposito rimando al link <http://support.microsoft.com/kb/824994/en-us>.

#### **Rimozione della Recovery Console**

Malgrado la disinstallazione della Recovery Console non sia un'operazione consigliata, è possibile seguire alcuni semplici passaggi per rimuoverla dal proprio sistema:

1. Dopo aver verificato di avere la "visibilità" dei file di sistema e di quelli nascosti, selezioniamo il drive dove l'abbiamo installata ed eliminiamo la cartella Cmdcons ed il file Cmldr. 2. Modifichiamo e salviamo successivamente il file BOOT.INI (previo uncheck del flag Read Only) attraverso Notepad o tool similare, rimuovendo le seguenti righe:

• In Windows 2000: "C:\cmdcons\bootsect.dat="Microsoft Windows 2000 Recovery Console" /cmdcons"; • In Windows XP e Windows 2003 Server: "C:\cmdcons\bootsect.dat="Microsoft Windows Recovery Console" /cmdcons".

3. Reimpostiamo per sicurezza il flag Read Only del file BOOT.INI.

#### **Alcune considerazioni**

.

Prima di chiudere, facciamo qualche ulteriore considerazione. La Recovery Console non mostra, all'accesso, tra i sistemi operativi da ripristinare, quelli Windows 9x like. Questo significa che, se stiamo lavorando su di un sistema multiboot con Windows 98 installato, per esempio questo non verrà considerato. A questo punto possiamo aggiungere un paio di tip relativi a questo potente tool:

• Disabilitare accesso a file e cartelle: una limitazione "voluta" della Recovery Console impedisce qualunque accesso e modifica a file o cartelle che non si trovino nella directory di Windows. Attraverso una semplice modifica del Registry, però, possiamo ovviare a questo inconveniente. Basta impostare al valore esadecimale 00000001 la DWORD **SetCommand** 

HKLM\SOFTWARE\Microsoft\Windows NT\CurrentVersion\Setup\RecoveryConsole\SetCommand

• Automatic Logon to Recovery Console: possiamo impostare la Recovery Console affinchè consenta il logon in automatico (considerare, a questo proposito, eventuali "incidenze" sulla sicurezza). Per far questo, è necessario modificare le seguenti due chiavi:

HKLM\Software\Microsoft\Windows NT\CurrentVersion\Setup\RecoveryConsole\Security Level HKLM\Software\Microsoft\Windows NT\CurrentVersion\Setup\RecoveryConsole\Set Command impostandole al valore esadecimale 00000001.

• Maggiore potenza alla Recovery Console: fare riferimento all'ottimo documento

[http://support.microsoft.com/default.aspx?scid=kb;en-us;Q310497.](http://support.microsoft.com/default.aspx?scid=kb;en-us;Q310497)